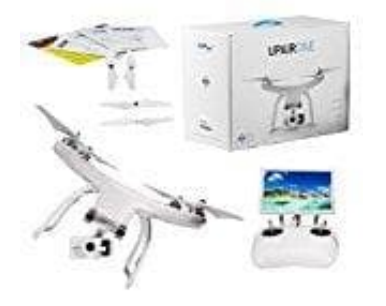

## **UPair One Quadrocopter**

## **Kompass kalibrieren**

Die Schritte zum Kalibrieren des Kompasses sind wie folgt:

- 1. Entferne die Propeller, bevor du mit der Kompasskalibrierung beginnst und schalte das Flugzeug und das RC ein.
- 2. Öffne die UPAir App --> Einstellung --> Allgemein --> Kompass kalibrieren --> Bestätigen
- 3. Halte das Flugzeug waagerecht und bereit, in die Richtung gemäß den in der App gezeigten Bildern.
- 4. Stelle sicher, dass du die Drone in der richtigen Position laut Abbildung hälst (Bitte beachte die Richtung der Batterie, Gimbal Kamera, Fahrwerk etc.) Dann drehst du die Drone mehrmals horizontal um 360 Grad, gegen den Uhrzeigersinn, bis du den blauen Pfeil in der App siehst, und anzeigt, dass du die Kalibrierung der ersten Position beendet hast. 2. Öffne die UPAir App --> Einstellung --> Allgemein --> Kompass kalibrieren --> Bestätigen<br>3. Halte das Flugzeug waagerecht und bereit, in die Richtung gemäß den in der App gezeig<br>4. Stelle sicher, dass du die Drone in de
	- 5. Führe die Kalibrierung für die anderen Positionen, wie oben beschrieben, durch, bis alle 6 Positionen kalibriert sind.

Ebenen Kalibrierung (Level Calibrate): Stelle die Upair Drone auf einen geraden und ebenen Tisch. Nun "Level